**LML-TC1**

**Terminalserver** 

**Bedienungsanleitung** SW V6.xx

## **1. Allgemein**

Der LML-TC1-SP ist ein universeller Interface-Rechner und für viele Applikationen einsetzbar. Es sind u.a. Betriebsart Terminalserver oder Direktverbindung über das LAN möglich.

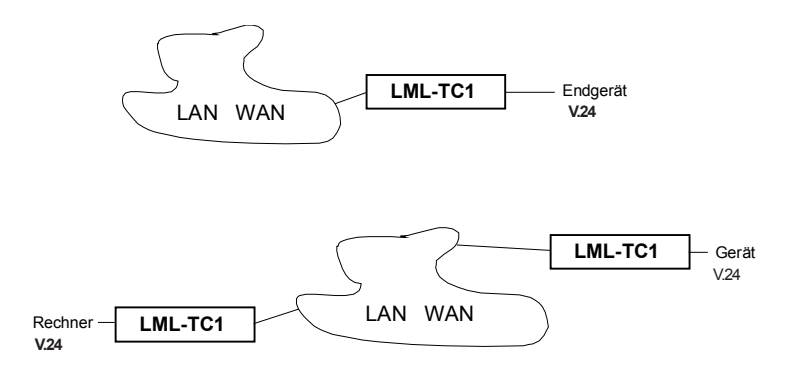

#### **LML als Terminal und Datenserver:**

- Terminalserver

Am LML kann 1 Terminal/Endgerät mit V.24-Schnittstelle angeschlossen werden.

- Datenserver

Daten von einem Sensor können an eine COM eines Rechner im LAN gesendet werden.

Im Rechner ist die COM mit einem Programm (Portredirektion) auf das LAN umgelenkt. Bei einem Im Ereignisl kann eine e-mail abgesetzt werden.

### **LML als Direktverbindung:**

Über 2 LML kann eine V.24-Schnittstelle über das Netzwerk verlängert werden..

#### **2. Inbetriebnahme LML**

## **2.1. Netzteil anschließen**

Kleinspannungsstecker in die entsprechende Buchse am LML stecken. Netzteil (6Volt,min300mA) in Steckdose stecken.Bitte beachten sie die Sicherheitshinweise.

Der LML hat keinen Netzschalter. Er startet nach Anschließen des Netzteils automatisch. Die Hochlaufzeit beträgt ca. 1 Minuten.

#### **2.2. Netzwerkkabel und Anzeigen**

Das Netzwerkkabel in die entsprechende RJ45 Buchse stecken.

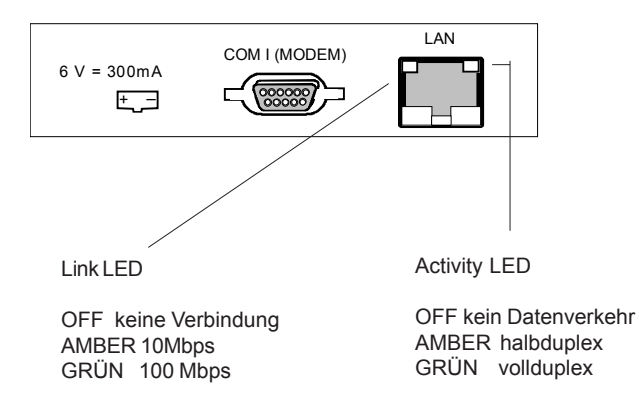

#### **Hinweis:**

Die Anbindung an das LAN erfolgt über das Modul XPort® der Fa. Lantronix. (XP1001000-03R)

- Hierfür werden zur Verfügung gestellt:
- Dienstprogramm **DeviceInstaller** zum Suchen und Verwalten von LML
- nützlich bei mehr als ein LML im Netz -> 2.5

- Ausführliche Bescheibung in Englisch http://**www.lantronix.com/pdf/Xport\_UG.pdf**

#### **2.3. Einstellungen über Webinterface**

Der LML ist mit einem HTTP Webinterface ausgestattet. Er kann mit einem Browser konfiguriert werden. (IP Adresse über serielle Schnittstelle einstellen siehe 2.4.)

Geben sie in die Adresszeile des Browsers die Auslieferadresse

#### **223.0.0.199**

ein und drücken sie die Eingabetaste. Die Aufforderung Benutzername, Kennwort wird ausgegeben.

#### **kein Benutzerame, kein Kennwort**

ist notwendig. Bbestätigen sie

#### **OK.**

Die Startseite des "XPort Configuration Manager" wird angezeigt.

Sehen sie im Abschnitt Konfigurationsbeispiele nach. Die Einstellanweisungen helfen für eine schnelle Inbetriebnahme.

**Hinweis** zu IP\_Adresse ändern:

In ihrem Rechner wird im ARP-Cache die Zuordnung der MAC-Adresse zur IP-Adrese gespeichert. Wird die IP-Adresse geändert muss der ARP-Cache neu geladen werden. Der LML mit der neuen Adress wird sonst nicht gefunden. Dies geschieht ca alle 10 Min. Das Dienstprogramm **DeviceInstaller** lädt nach einer Adressänderung den Cash neu. Download unter: www.lantronix.com/device-networking/utilities-tools/device-installer.html

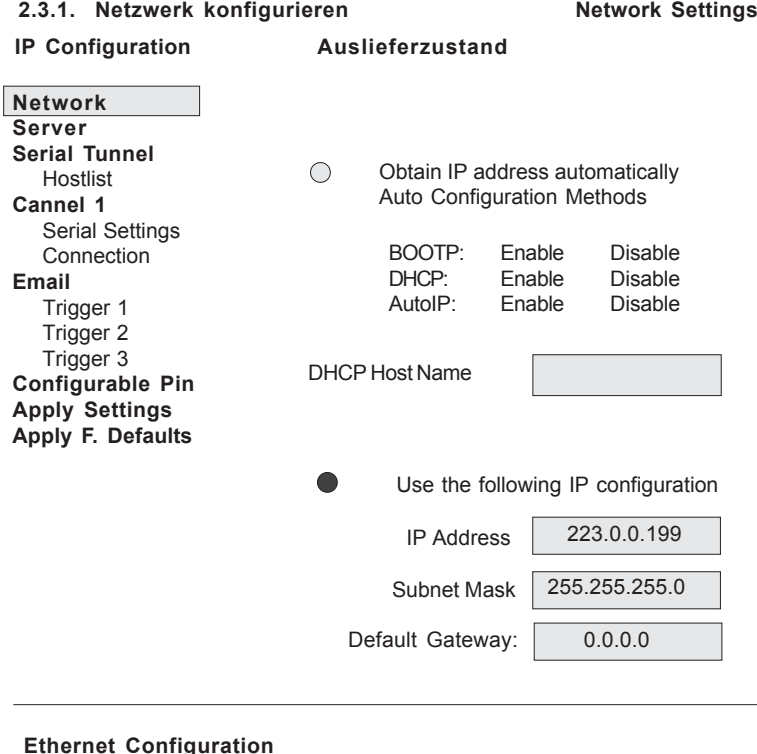

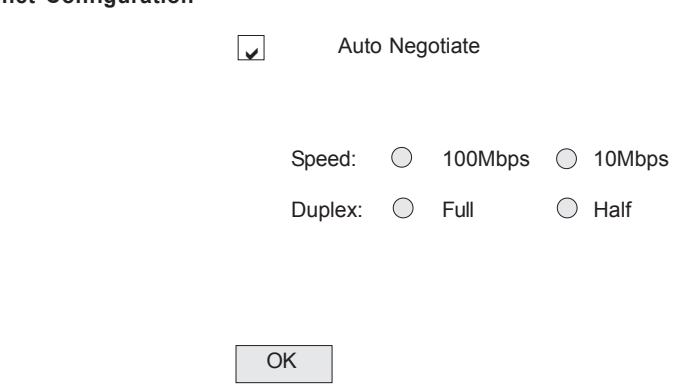

Änderungen mit **OK** abspeichern und mit **Apply Settings** übernehmen.

# **IP Configuration**

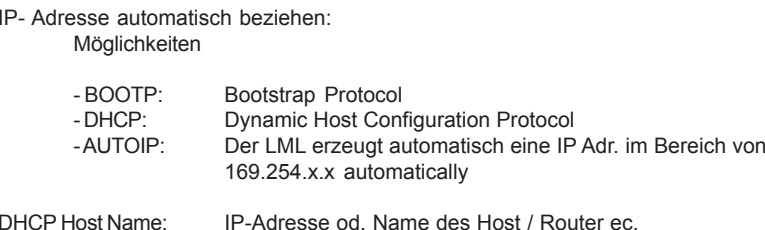

# **Ethernet Configuration**

Auto Negotiation: LML und Partnergerät konfigurieren Geschwindigkeit und Duplex Betrieb automatisch od. manuell einstellen.

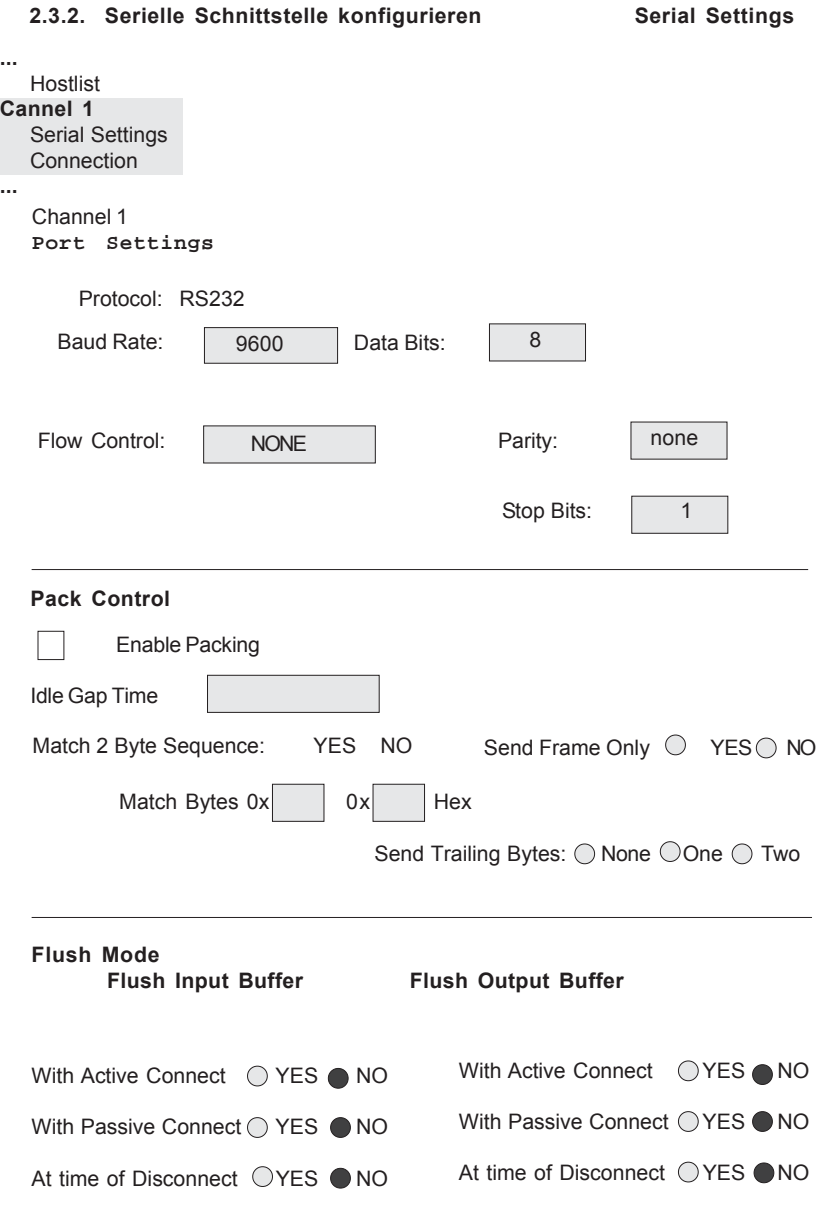

OK

**Port Settings** Protocol: nur RS232 möglich Baud Rate: 300, 600, 1200, 2400, 4800, 9600, 38400, 57600, 115200, 230400 b/s Character Bits: 7, 8 Bit Parity: None, Even(gerade), Odd(ungerade) Stop Bit: 1,2 Flow Control: None, XON/XOFF, XON/XOFF zum Rechner durchreichen, CTS(M2) / RTS(S2) Hardware DSR (M1) RJ45 Pin 7 (in) DCD (M5) RJ45 Pin 4 (in) **RTS** (S2) RJ45 Pin 1 (out) **CTS** (M2) RJ45 Pin 8. (in) Kann der LML keine Daten mehr aufnehmen wird RTS in AUS Zustand geschaltet. CD muss bedient werden **Pack Control** (Wie werden die Datenpakete über das Netzwerk gesendet) Enable Packing:Disable: Optimiert für lokale Netzwerke, jedes Datenbyte wird sofort über das LAN gesendet. Enable: Datenvolumen am Netzwerk optimieren: Idle GapTime: 12 ms bis 5000 ms Daten werden alle n ms gesendet Match 2-Byte Sequence: Werden diese Zeichen an der RS232 erkannt, werden die bis jetzt empangenen Zeichen als ein Block gesendet. YES: 2 Byte Zeichen (in Folge) NO: 1 Byte Zeichen (Send Char1 od. 2) Match Bytes: Zchn1, Zchn2 eintragen HEX Send Frame Only:Zeichen ohne 2-Byte Sequence senden Send Trailing Bytes: Anzahl Zeichen die nach "2-Byte Sequenz" noch übertra gen werden. z.B. Sicherungszeichen None|One|Two **Flush Mode Input Buffer Output Buffer** With Active Connection: Disable: nicht leeren Enable: Leeren bei VA von RS232 With Passive Connection: Disable: nicht leeren Enabele: Leeren bei VA durch Netzwerk At Time of Disconnerct: Disabel: nicht leeren Enable: Leeren bei Verbindungsabbau RS232 od. Netzwerk

# **2.3.3 Verbindungen konfigurieren Connection Settings**

**Connect Protocol**

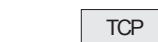

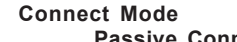

**Passive Connection: Active Connection:**

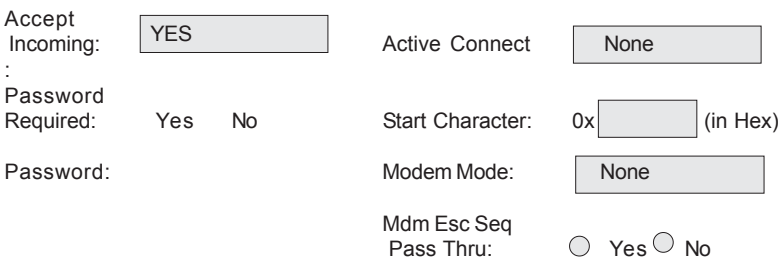

Protocol:

# **Endpoint Configuration**:

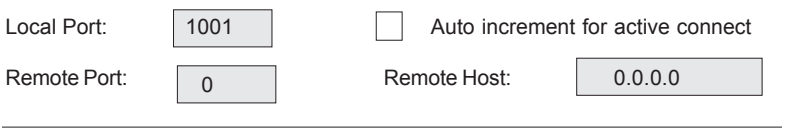

# **Common Options:**

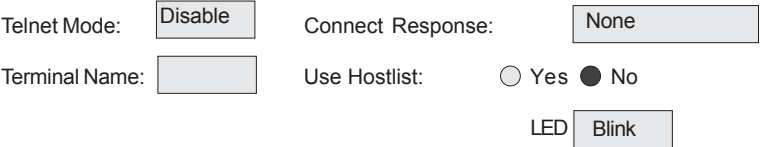

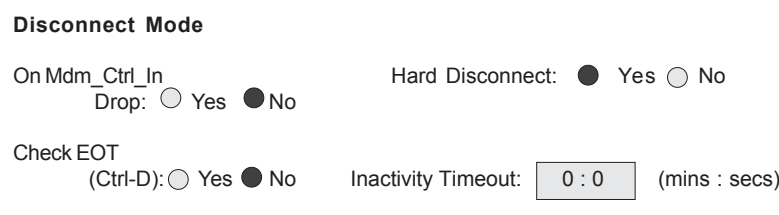

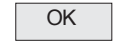

Einstellungen mit **Applay Settings** übernehmen

## **Connect Protocol**

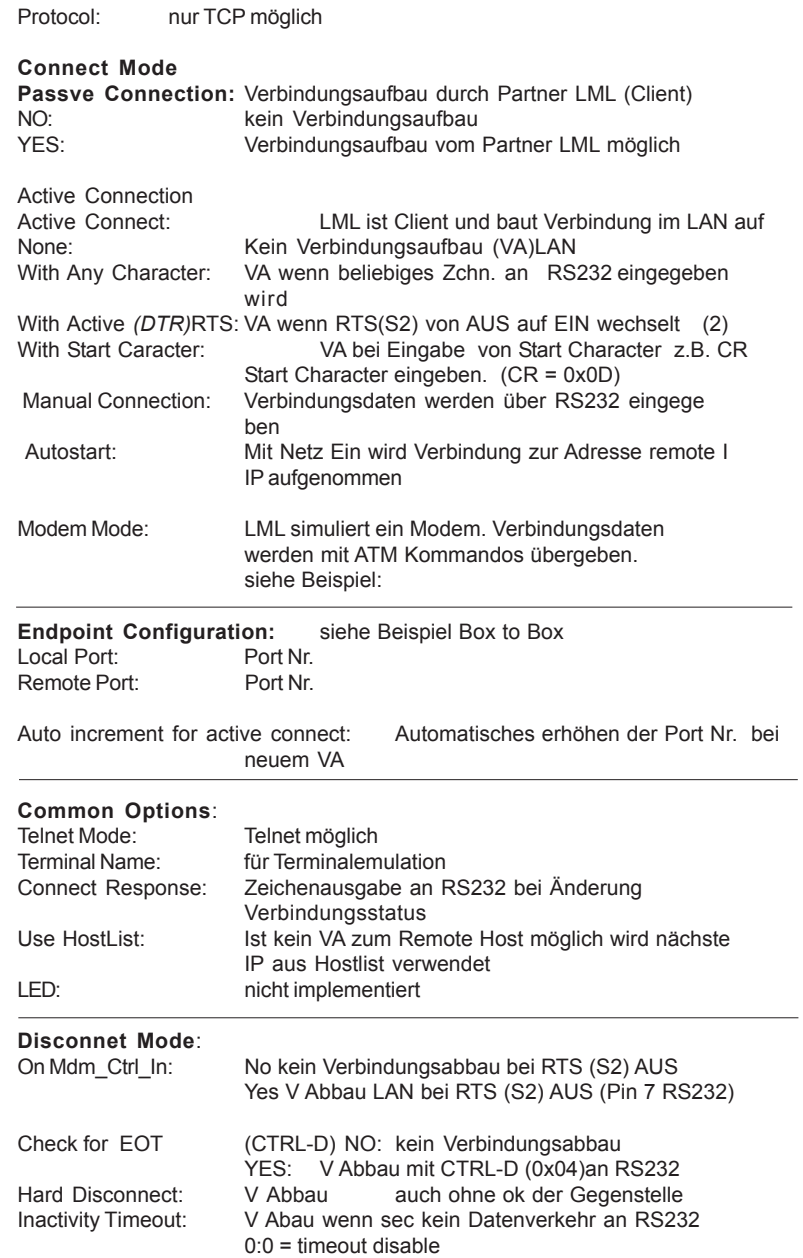

# **2.3.4 Hostlist**

nicht benutzt

**2.3.5 Email**

siehe: http://**www.lantronix.com/pdf/Xport\_UG.pdf**

# **2.3.6 Configurable Pins**

nicht ändern - hardwarespezifisch

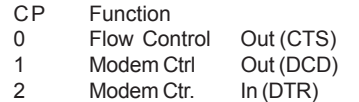

## **2.4. Einstellungen mit Terminal**

## **2.4.1 Netzwerk einstellen**

Rechner mit Terminalemulation an der V.24 anschließen. Einstellungen (9600 Baud, 8 Bit, no Parity, XON/XOFF) Minimalkabel siehe Anhang I LML-TC1 vom Netz trennen, Taste x am Terminal gedrückt halten, LML-TC1 wieder einstecken.

folgende Ausgabe erfolgt:

*MAC address 00204A87261D Software version 01.8 (040806) XPTEXE AES library version 1.8.2.1 Press Enter to go into Setup Mode*

Innerhalb von 5 sec die Eingabetaste betätigen - alle Einstellungen und das Configurationsmenue wird ausgegeben:

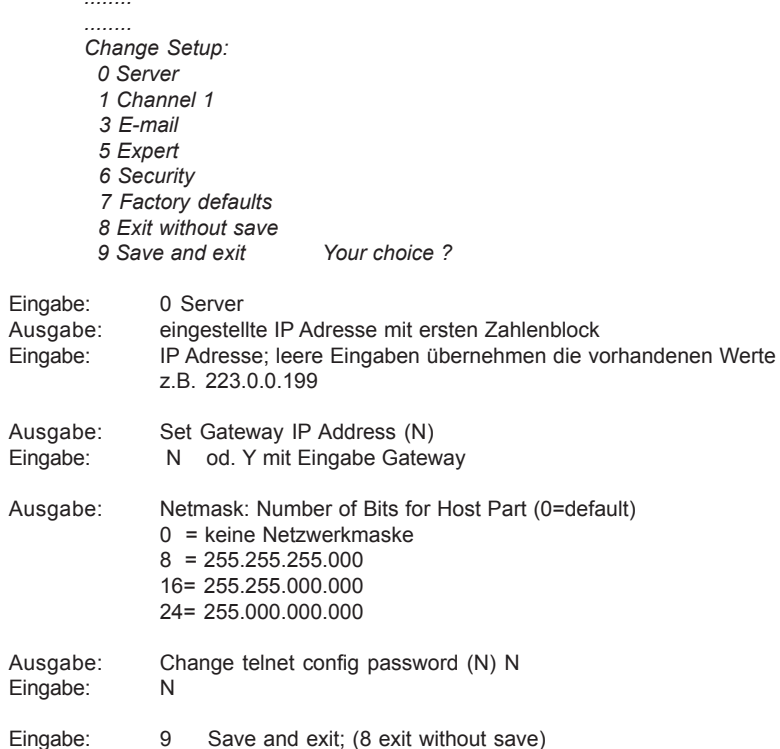

#### **2.5. Verwalten von LML-TC1**

Mit dem Dienstprogramm "Lantronix DeviceInstaller" können sie LML-TC1 konfigurieren und verwalten. (auf CD) Folgende Funktionen stehen zur Vergügung:

- suchen von LML-TC1 im Netz
- Konfigurieren IP-Adresse
- Konfigurieren
- Dokumentieren der LML-TC1 (nur Datei am eigenen PC) Port (serielle Schnittstelle) konfigurieren Zusatzeinstellungen (nur bei Fertigung einzustellen)
- Ereignis für autom. e-mail festlegen

#### **2.6. Abschlussarbeiten Sicherheitseinstellungen**

Einstellungen mit angeschlossenem Terminal siehe 2.4 od. telnet ( IP-Adresse Port 9999) Change Setup 6. Security ( ) Auslieferungszustand

> Disabel SNMP: (N) N SNMP Community Name (public) Disable Telnet Setup (N) Disable TFTP Firmware Update (N) Disable Port 77FE (N) N (=disable Web interface und Device Installer) Disable Web Server (N) N Disable ECHO ports (Y) Y Enable Enhanced Password (N) N (= Telnet und WEB Password mit 16 byte Länge) Disable Port 77F0 (Y) (= disable OEM Configuration Pins abfragen)

9 Save and exit; (8 exit without save)

# **3. Administrationsaufgaben Fehlersuchanleitung**

Die Eingaben werden nur gespeichert, wenn der Browser mit Update Settings verlassen wird.

## **Fehlersuche:**

- Anzeigen am Gerät prüfen

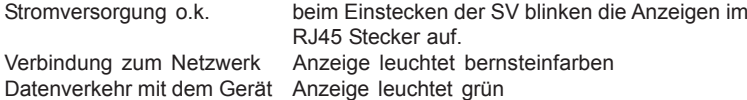

- Netzwerk zu langsam

Bitte prüfen Sie

- ob ein Gateway; Nameserver eingetragen ist, der nicht vorhanden ist.

#### **4. Konfigurationsbeispiele**

 $\lambda$ 

#### **4.1. LML als Direktverbindung (Box to Box)**

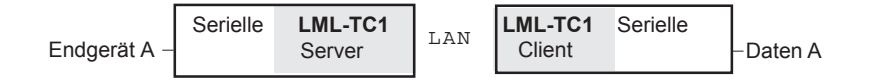

Anwendung Server/Client: Die serielle Schnittstelle wird über das Netzwerk verlängert. Die vom Endgerät ausgegebenen Daten werden über ein Netzwerk gesendet und bei Daten A ausgegeben.

Jedem LML-TC1 ist eine eindeutige Netzwerkadresse zugeordnet. Nach Start der LML sucht der Client anhand der Partner IP (Remote IP) seinen Server im Netz und stellt die Verbindung her. Dieser Vorgang kann bis zu 4 min dauern. Zu Beachten ist:

\* Einstellung seriellen Schnittstellen: Die über das Netzwerk verbundenen Schnittstellen müssen identisch eingestellt sein. Code od. Geschwindigkeitswandlung zwischen beiden LML ist nicht möglich.

\* Flußkontrolle : Werden transparente Daten (hex 00 .. FF) übertragen, so muß als Flußkontrolle zu den Endgeräten Protokoll Hardware eingestellt werden und die Schnittstellen entsprechend bedient werden. Werden nur ASCII Zeichen übertragen so kann XON/XOFF eingestellt werden.

Verzögerungszeit ca 10ms

**Hinweis zu Flußkontrolle:** Die Handshakeleitungen (RTS/CTS) werden nur zu den Endgeräten hin verwendet und nicht 1:1 übertragen. Eine Verlängerung der Handshakeleitungen über das Netzwerk erfolgt nicht!!

XOIN/XOFF kann über das Netzwerk durchgereicht werden -> siehe Einstellungen

Konfiguration des Netzwerkes:

. eintragen. Ist **kein** Gateway und/oder Nameserver vorhanden bei Gateway 0.0.0.0

Bei Ausfall der Netzwerkverbindung werden im LML ca. 21 kByte Daten in internen Puffern gespeichert. Wird die Verbindung wieder hergestellt, werden die Daten sofort übertragen.

Beispiel: Konfigurieren der Geräte: Ein LML arbeitet als SERVER ein LML als CLIENT

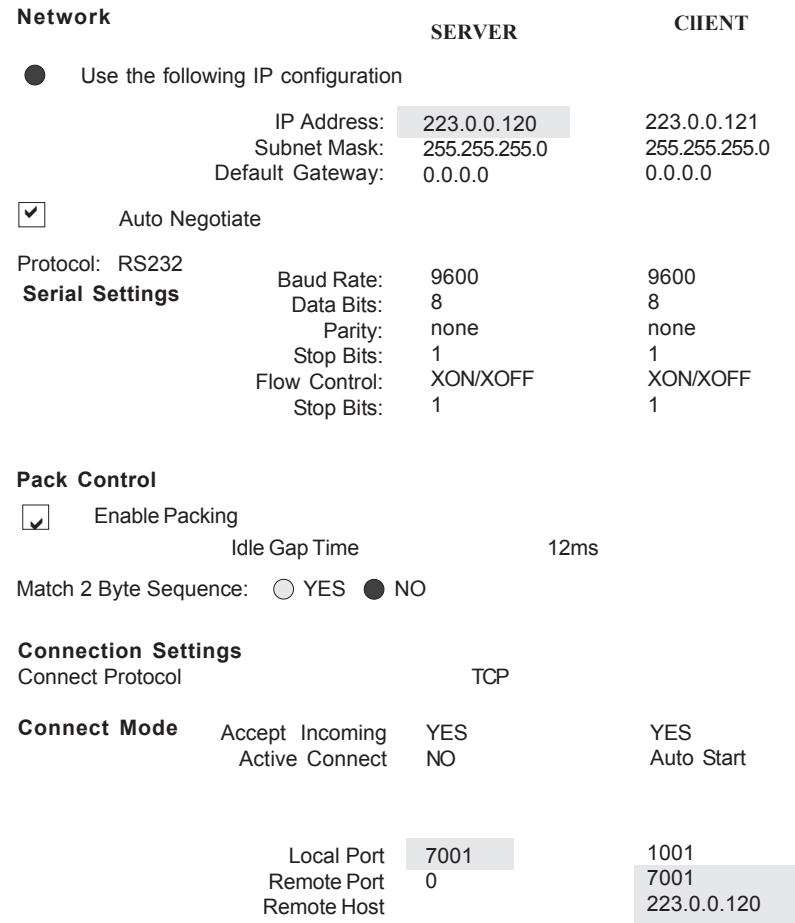

Sonstige Einstellungen: default Werte

OK

Einstellungen mit **Applay Settings** übernehmen

**4.2. Datenumlenkung seriell <-> LAN**

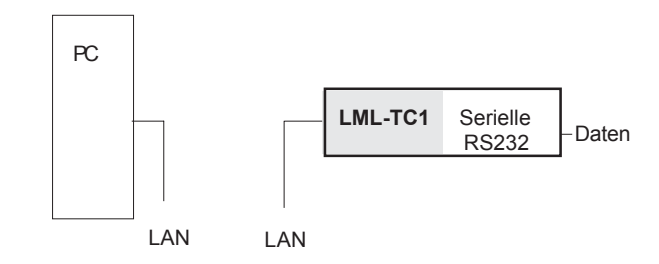

Anwendung: Seriell <-> LAN Umlenkung der seriellen Schnittstelle auf das LAN. Der LML arbeitet als SERVER oder CLIENT. Am entfernten Rechner ist ein Programm "Port Redirektor" das mit dem LML kommuniziert.

#### **Port Redirector**

Programm von der CD od. Downloadbereich laden.

In den meisten Fällen arbeitet die vorhandene Software ohne Probleme mit Port Redirector zusammen und es ist für den Anwender kein Unterschied zu erkennen. Probleme können auftreten, wenn ein Anwenderprogramm die Reaktionszeit des Endgerätes überwacht. Durch die LAN Verbindung ist eine Zeitverzögerung vorhanden.

Einstellungen am Programm Service Setup: IHost = IP Adresse LML-TC1 PCP Port Nr. = 10001

Port Settings Raw Mode Baudrate; Parity;Stop;Flow Control wie im LML eingestellt Port Nr. = 10001 Connect Mode = C0

Usergide siehe www.lantronix.com

#### **Anhang 1: Schnittstellenbelegung RS232**

9pol buchse (DÜE Belegung)

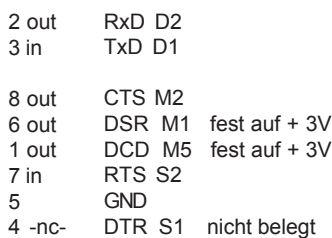

Die RS232 Schnittstelle ist wie ein Modem belegt

Beispiel: Minimalleitung zum Anschluß eines PC mit Terminalemulation: LE79118

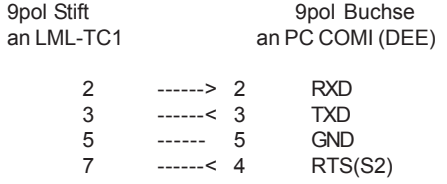

Beispiel: Standardleitung zum Anschluß eines PC mit Terminalemulation LE78666

alle 9 Datenleitungen 1:1 verbunden.

# **Kabelplan:**

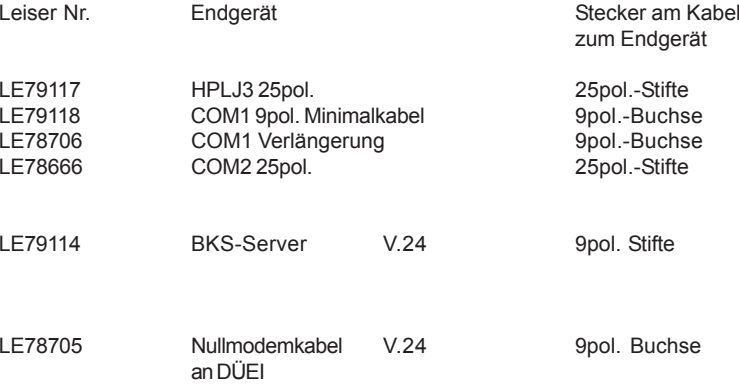

# **Produktnummern:**

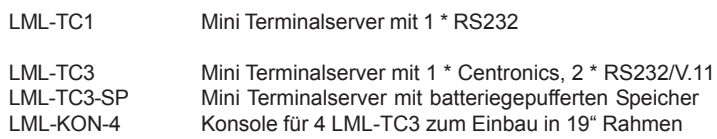

#### **Anhang 2: Technische Daten**

```
Geräteschnittstellen :
```
 $-$ LAN: 10/100 BaseT / RJ45-Buchse

-seriell : 1 \* V.24 9pol. Buchse 300 - 38 400 Bit/s; 7 - 8 Bit; mit|ohne Parity; XON/XOFF | RTS/CTS 3,3 V Signallevel

```
Speicher:
```
256 KB RAM 512 kB Flash Memory

```
Stromversorgung :
```
Steckernetzteil 6V/700mA (im Einsatz 6V/950mA;6V/1A;6V/1,6A)

```
Temperatur:
```
Büroumgebung (+10 bis +35 Grad C)

```
Abmessungen :
100 x 120 x 40 (BxTxH mm)
```

```
Gewicht : ca. 400g
```
## **Hinweise**

Netzwerkmaske: 8 Bit= 11111111:11111111:11111111:00000000 255.255.255.0 16 Bit= 11111111:11111111:00000000:00000000 255:255:0:0 24 Bit= 11111111:00000000:00000000:00000000 255.0.0.0

**Auslieferungszustand** LML-TC1 Einstellungen mit DeviceInstaller/Configure Device/Advanced

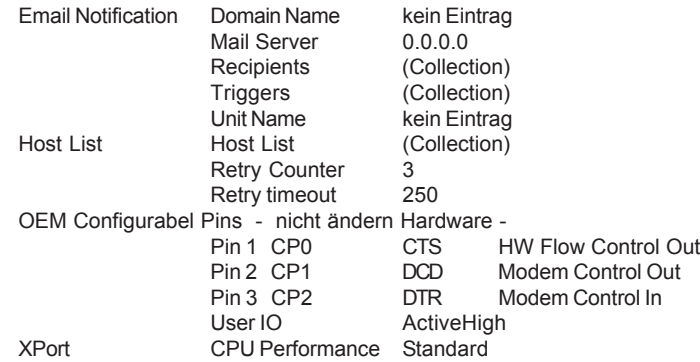

#### **Anhang 3: Sicherheitshinweise**

Dieses Gerät darf nur von dafür ausgebildetem Personal angeschlossen werden.

Es kann in normaler Büroumgebung im Dauerbetrieb eingesetzt werden.

Dieses Gerät ist mit einem sicherheitsgeprüftem Steckernetzteil ausgerüstet und darf nur an eine vorschriftsmäßig installierte Netzsteckdose angeschlossen werden.Die Wärmeabfuhr muß gewährleistet sein.Zur vollständigen Trennung von der Netzspannung, z.B. in Notfällen muß das Gerät durch Ziehen des Netzsteckers spannungslos geschalten werden.

Defekte oder beschädigte Steckernetzteile dürfen nicht angeschlossen werden.

Achten Sie bei der Verlegung der Leitungen darauf, daß keine Personen darauf treten oder darüber stolpern können.

# **Konformitätserklärung**

#### **EMV-Richtlinie: 89/336/EEC**

Wir: A.Leiser GmbH Ilmstraße 1 85579 Neubiberg

erklären hiermit in eigener Verantwortung, daß nachstehendes Gerät:

## **Geräteart: Mini-Terminalserver Typenbezeichnung: LML-TC n**

auf das sich diese Erklärung bezieht, mit den folgenden Normen oder normativen Dokumenten übereinstimmt:

EN 55024/1998

EN 61000-4-2/3.1995/EN 61000-4-3/9.1995/EN 61000-4-4/3.1995 EN 61000-4-5/3.1995/EN 61000-4-6/7.1995/EN 61000-4-8/9.1995 EN 61000-4-11/8.1995

EN 61000-3-2 /EN 61000-3-3

EN 55022/1998

RoHS konform

# **A.Leiser GmbH Ilmstr. 1 85579 Neubiberg**

Tel.: 089/ 60 60 92.0 FAX.:089/ 601 02 79

www.leisergmbh.de info@leisergmbh.de